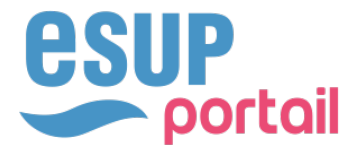

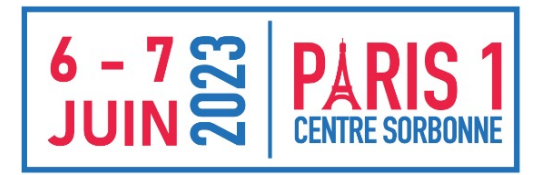

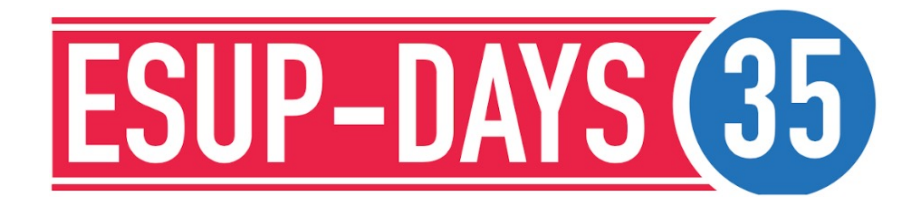

# **MYDOCKER** ACTIVITÉS DE LEARNING BY DOING DIRECTEMENT DANS MOODLE

Thibault Le Meur Paul Bizouard

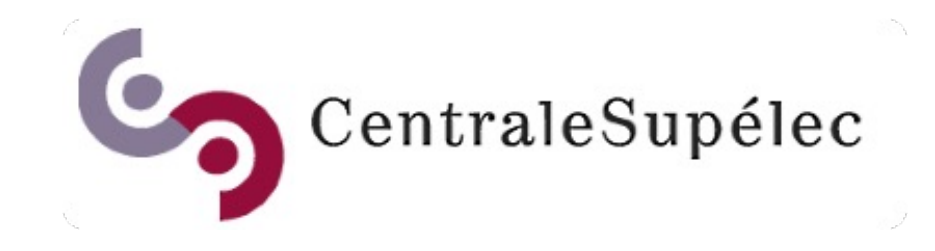

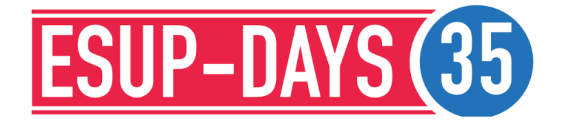

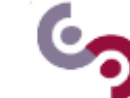

#### MYDOCKER EN BREF LA PROBLÉMATIQUE DU LEARNING BY DOING MYDOCKER RELÈVE DEUX DÉFIS MYDOCKER DÉPASSE LES LIMITATIONS DES AUTRES APPROCHES

# POURQUOI MYDOCKER ?

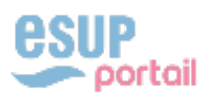

#### POURQUOI MYDOCKER ? MYDOCKER EN BREF

# MyDocker est un projet opensource

- ◆ Site We[b: https://centralesupelec.github.io/mydocker](https://centralesupelec.github.io/mydocker/)/
- ◆ Code sourc[e: https://github.com/CentraleSupelec/mydocke](https://github.com/CentraleSupelec/mydocker)r

Il facilite la mise à disposition d'environnements de TP et projets numériques dans Moodle

- ◆ Sous la forme d'une activité ajoutée à l'espace de cours
- ◆ L'étudiant accède à son propre environnement en 2 clics à partir d'un navigateur

La technologie Docker donne accès à une large palette d'applications Linux

- ◆ Applications Web de gestion (Comptabilité/Finance, CRM, eCommerce, ...)
- $\rightarrow$  Logiciels de simulation (mécanique des fluides, matériaux, robotique, chimie, ...)
- ◆ JupyterLab (sur CPU et GPU)
- ◆ Environnements de programmation et bases de données

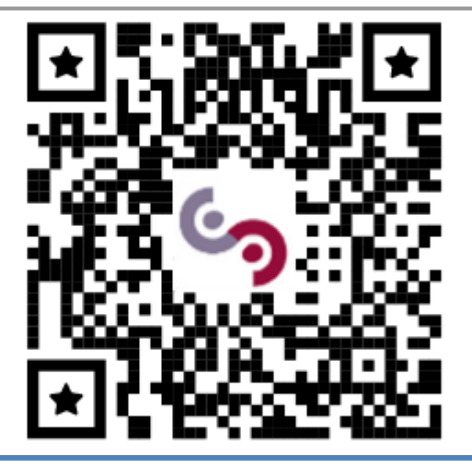

# Notre Objectif

- $\triangle$  Lancer une communauté d'utilisateur-contributeurs
- <sup>u</sup> Susciter l'intérêt de développeurs
- ◆ … et/ou l'intégration à d'autres projets

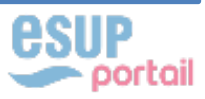

#### POURQUOI MYDOCKER ? LA PROBLÉMATIQUE DU LEARNING BY DOING

L'approche par compétences est au centre des formations de CentraleSupélec

- ◆ 3000 étudiants sur le cursus ingénieur (1000 par promo) + 1000 étudiants répartis sur les autres cursus (M1/M2, MS/MSc, Doctorat)
- 300 enseignants-chercheurs permanents et 3000 intervenants extérieurs (industriels et académiques)
- ◆ Une pédagogie d'apprentissage par la pratique: 20% du temps d'apprentissage consacré aux projets en autonomie + séances de TPs par petits groupes

# Quelques conséquences :

- La fourniture d'environnements de TPs et projets numériques est un enjeu majeur
- ◆ La solution doit pouvoir passer à l'échelle
- $\triangle$  Les outils doivent être intuitifs notamment pour les intervenants extérieurs
- ◆ Les solutions proposées doivent également être flexibles : calendrier, prérequis techniques variés, ...

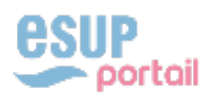

### POURQUOI MYDOCKER ? MYDOCKER RELÈVE DEUX DÉFIS

- 1- La simplicité pour les étudiants
	- § Ils peuvent accéder depuis n'importe où à l'environnement de TP
	- § Ce n'est pas une nouvelle application, mais une activité Moodle
	- § La puissance de calcul allouée est équitable
	- Leurs traces d'apprentissage ne sont pas disséminées
- 2- La simplicité pour les enseignants
	- Ils sont libres de planifier leurs enseignements quand c'est nécessaire
	- § Ce n'est pas une nouvelle application, mais une activité Moodle
	- § Ils sont « autonomes » pour réaliser des modifications de leurs environnements
	- Ils peuvent travailler à plusieurs et réexploiter une bibliothèque existante d'environnements

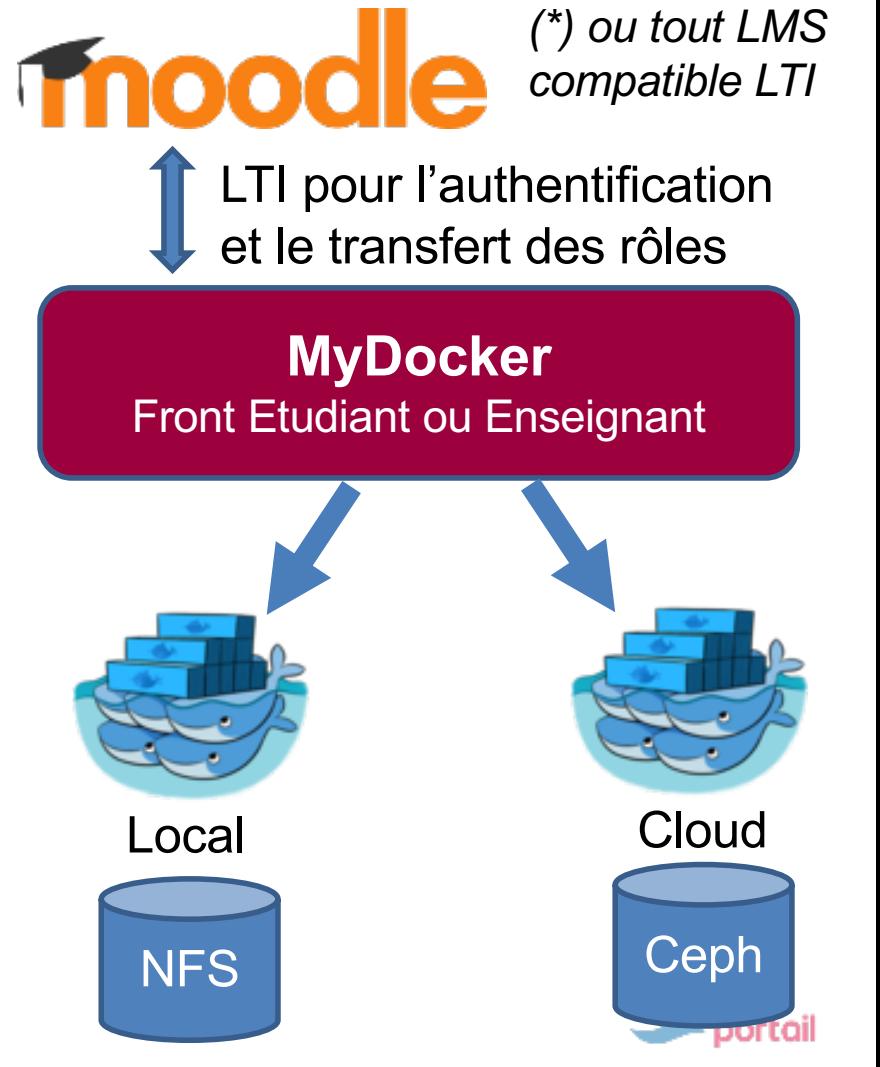

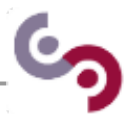

#### POUROUOI MYDOCKER? MYDOCKER DÉPASSE LES LIMITATIONS DES AUTRES APPROCHES

- 1- L'approche « salles informatiques » :
	- § Jamais disponibles au moment où on en a besoin et pourtant sous exploitées
	- Des PCs à renouveler souvent pour garantir les performances (CPU, GPU, RAM)
	- § Des installations logicielles fastidieuses (délais, conflits, …)

### 2- L'approche « poste de l'étudiant » (BYOD) :

- § Réaliser des tutos d'installation et les mettre à jour
- § Se battre avec les incompatibilités matérielles ou logicielles sur les ordinateurs des étudiants
- § Au final c'est souvent une perte de temps au détriment du temps d'enseignement

### 3- L'approche « virtualisation » sur une infrastructure serveur en propre

§ Conduit à dimensionner les ressources sur le pic d'activité

# 4- L'approche « SaaS » avec Google Colab

- § Quid du respect des données personnelles / profilage de nos étudiants ?
- § Comment conserver la maitrise des traces d'apprentissage ?

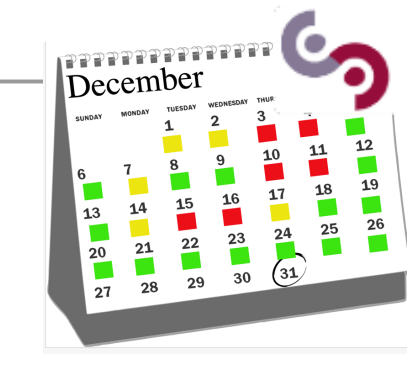

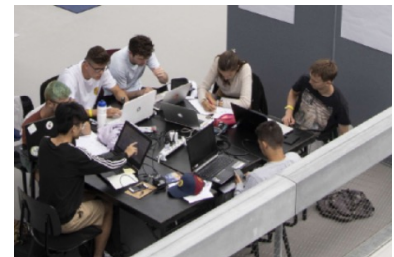

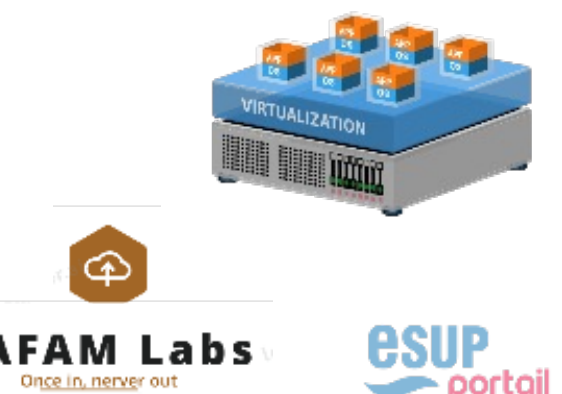

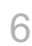

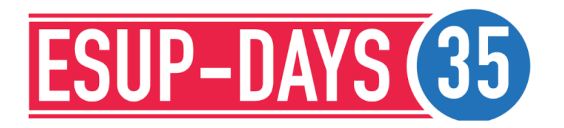

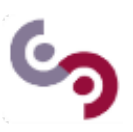

#### COMMENT DÉMARRER UN ENVIRONNEMENT DEPUIS MOODLE ? COMMENT ACCÉDER À L'ENVIRONNEMENT ? COMMENT ETEINDRE L'ENVIRONNEMENT ? COMMENT RÉCUPÉRER SON TRAVAIL ?

# MYDOCKER POUR L'ETUDIANT

7

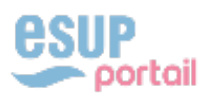

#### MYDOCKER POUR L'ETUDIANT COMMENT DÉMARRER UN ENVIRONNEMENT DEPUIS MOODLE ?

L'étudiant démarre son environnement en 2 clics depuis l'espace de cours Moodle

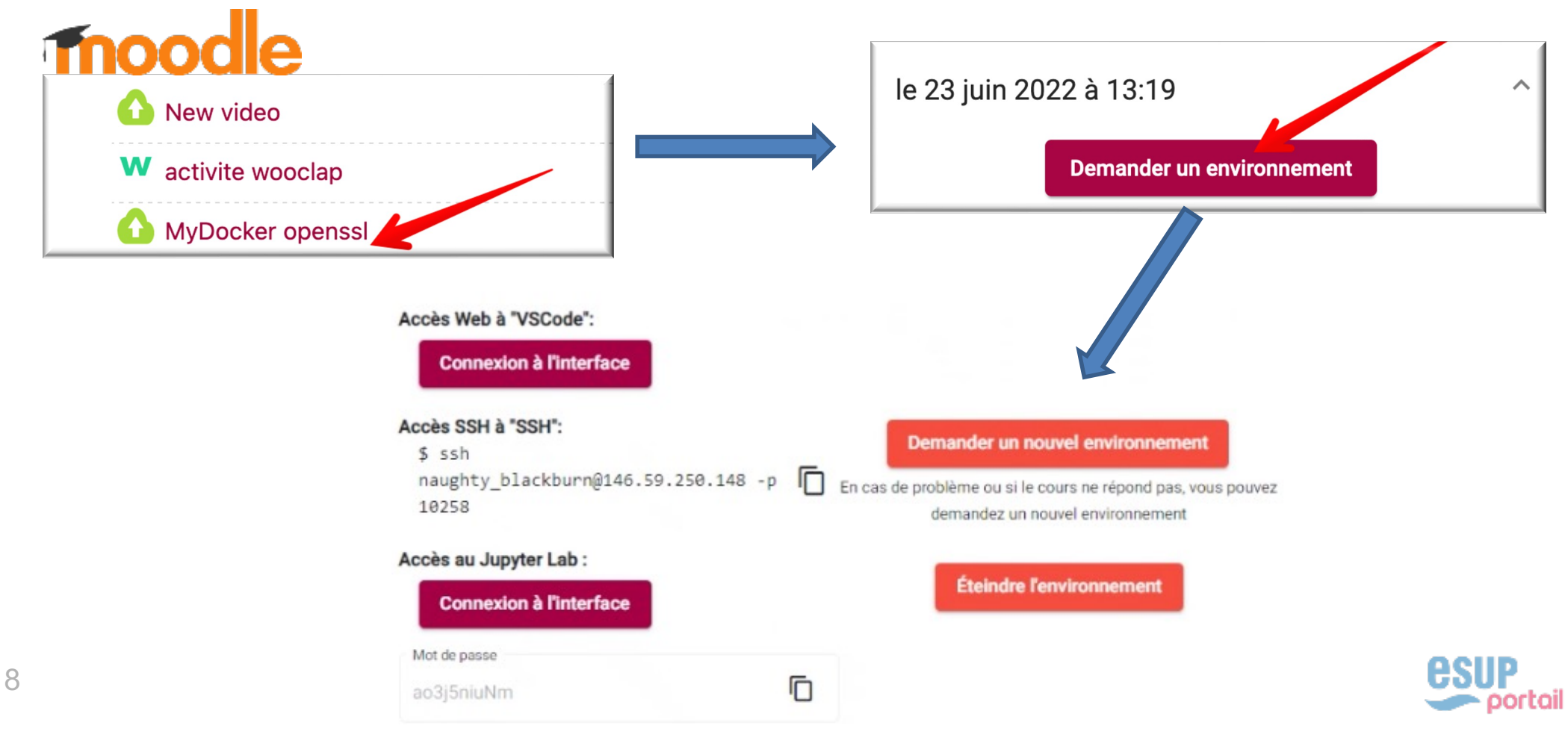

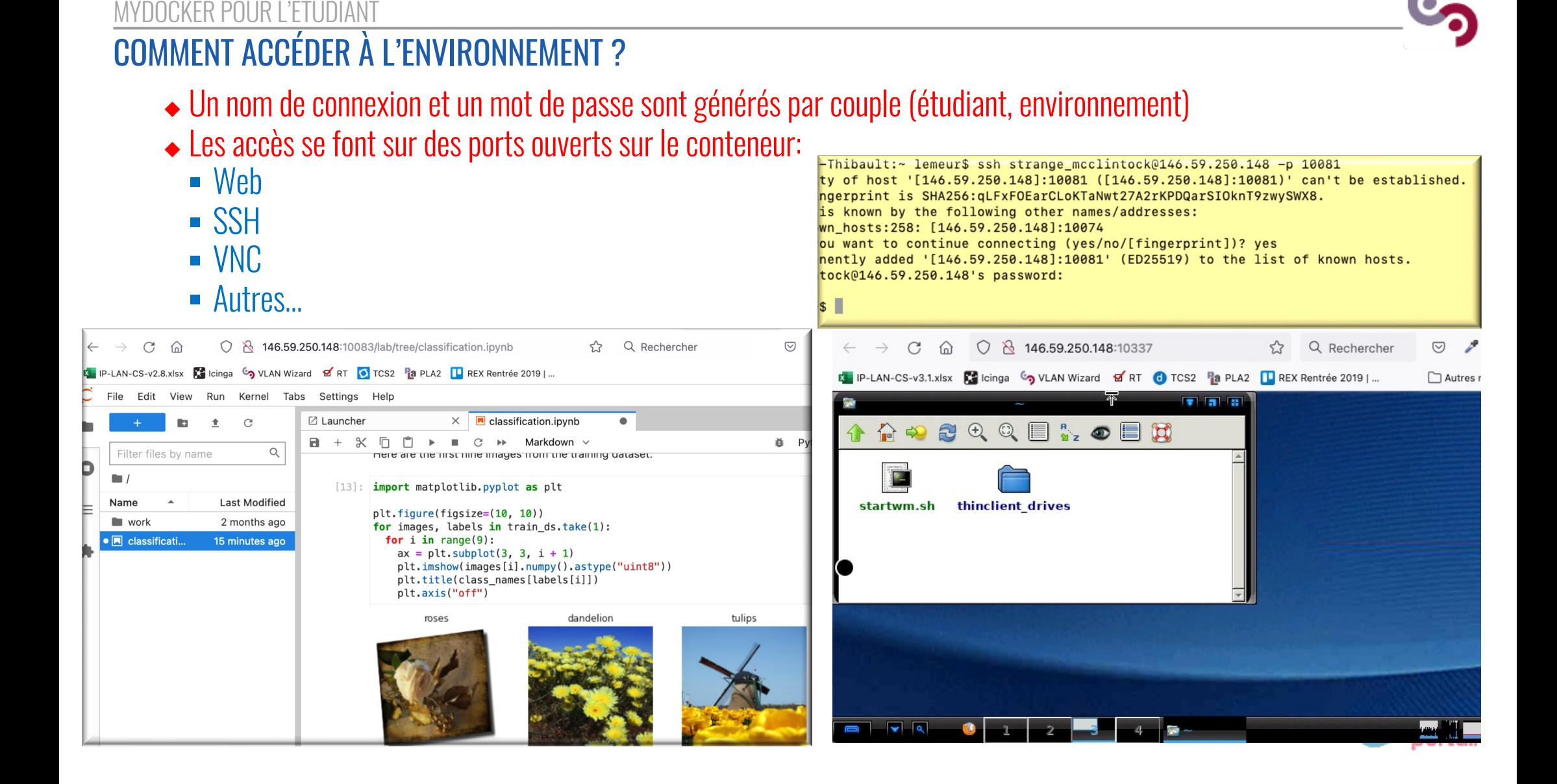

MYDOCKER POUR L'ETUDIANT COMMENT ETEINDRE L'ENVIRONNEMENT ? Extinction des environnements ◆ L'étudiant peut éteindre et relancer son environnement ◆ Les environnements CPU planifiés s'éteignent automatiquement ● Cas particulier des environnements GPU → minuteur Permet de maintenir la réservation des ressources GPU par un simple clicExtinction dans 0h52m23s GPL ミ **Réinitialiser le minuteur** Accès Web à "VSCode": **Connexion à l'interface** Accès SSH à "SSH": **Demander un nouvel environnement**  $s$  ssh naughty blackburn@146.59.250.148 -p IL En cas de problème ou si le cours ne répond pas, vous pouvez 10258 demandez un nouvel environnement Accès au Jupyter Lab: 10 Éteindre l'environnement **Connexion à l'interface** 

MYDOCKER POUR L'ETUDIANT COMMENT RÉCUPÉRER SON TRAVAIL ?

Persistance des données

- ◆ Le travail de l'étudiant peut être stocké
- Les données sont sauvegardées entre 2 lancements d'environnement (par exemple entre 2 séances de TP)

# Le stockage est réalisé

- ◆ Soit en NFS pour un cluster sur des ressources locales (on-premise)
- ◆ Soit sur du stockage Ceph sur des ressources dans le cloud

L'enseignant définit un quota disque réservé par conteneur

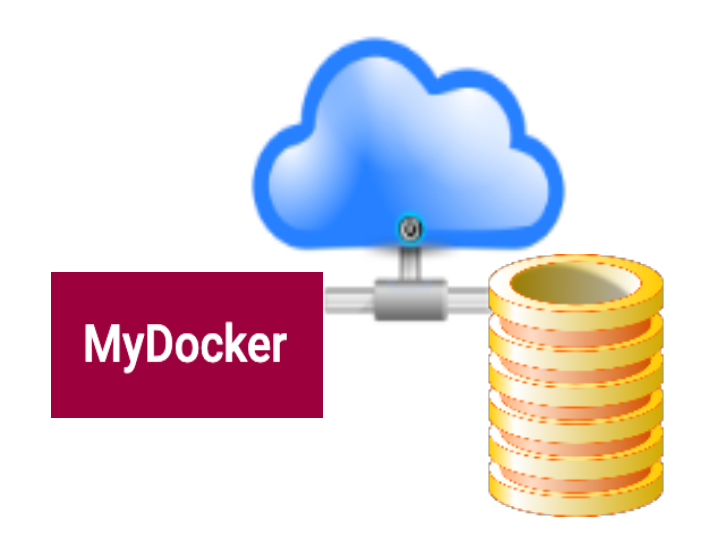

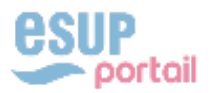

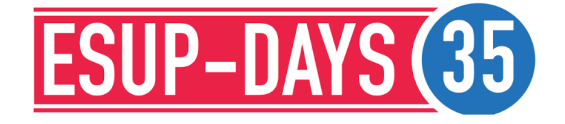

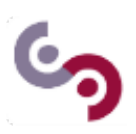

#### QUELLES ÉTAPES POUR L'ENSEIGNANT ? COMMENT PRÉPARER UN ENVIRONNEMENT ? COMMENT PLANIFIER UNE SESSION DE TRAVAIL ? COMMENT PUBLIER UNE ACTIVITÉ MYDOCKER ? COMMENT COLLABORER AVEC D'AUTRES ENSEIGNANTS SUR MYDOCKER ?

# MYDOCKER POUR L'ENSEIGNANT

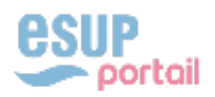

#### MYDOCKER POUR L'ENSEIGNANT QUELLES ÉTAPES POUR L'ENSEIGNANT ?

3 étapes que l'enseignant peut réaliser en autonomie

- 1- La préparation de l'environnement de cours
	- $\triangle$  Création d'une image ou adaptation d'une image existante
	- ◆ DockerFile puis « Build » de l'image
	- $\bullet$  Import des données spécifiques (sujet, dataset, ...)

# 2- La planification du cours

- ◆ Précise les ressources nécessaires par conteneur
- ◆ Planifie les sessions (nombre d'étudiants, dates)

# 3- La publication des accès aux étudiants dans Moodle

 $\bullet$  via une activité externe (LTI)

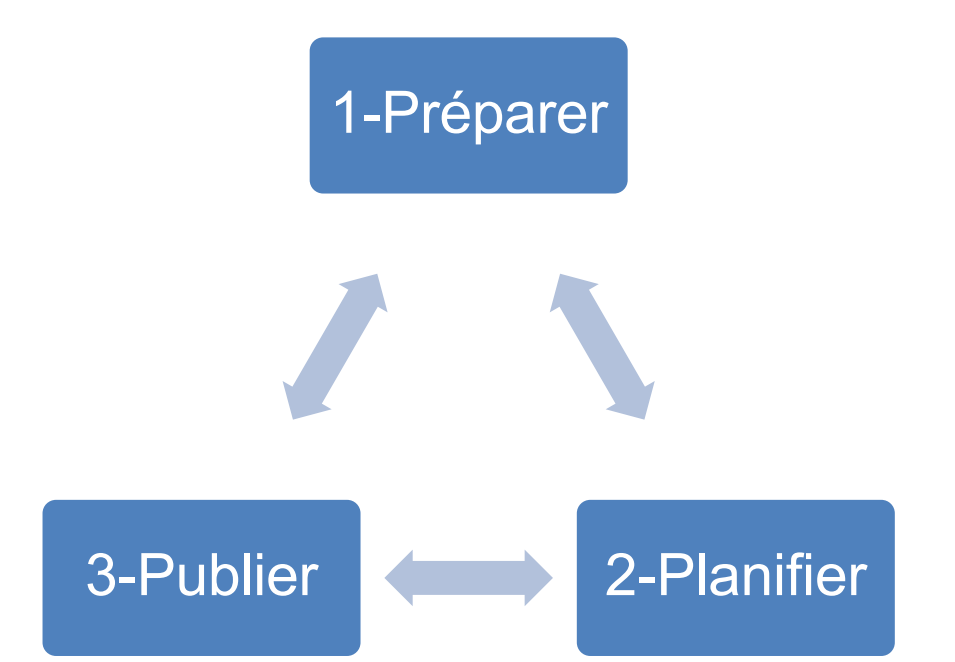

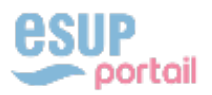

#### MYDOCKER POUR L'ENSEIGNANT COMMENT PRÉPARER UN ENVIRONNEMENT ?

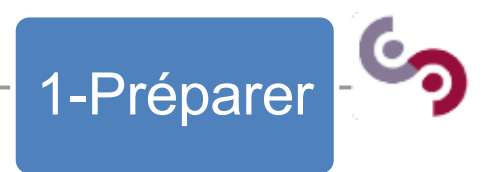

## Tout commence dans Moodle

◆ Le rôle enseignant dans MyDocker est hérité du rôle dans l'espace de cours Moodle

# moodle

#### Ajout Outil externe à Testez vos co

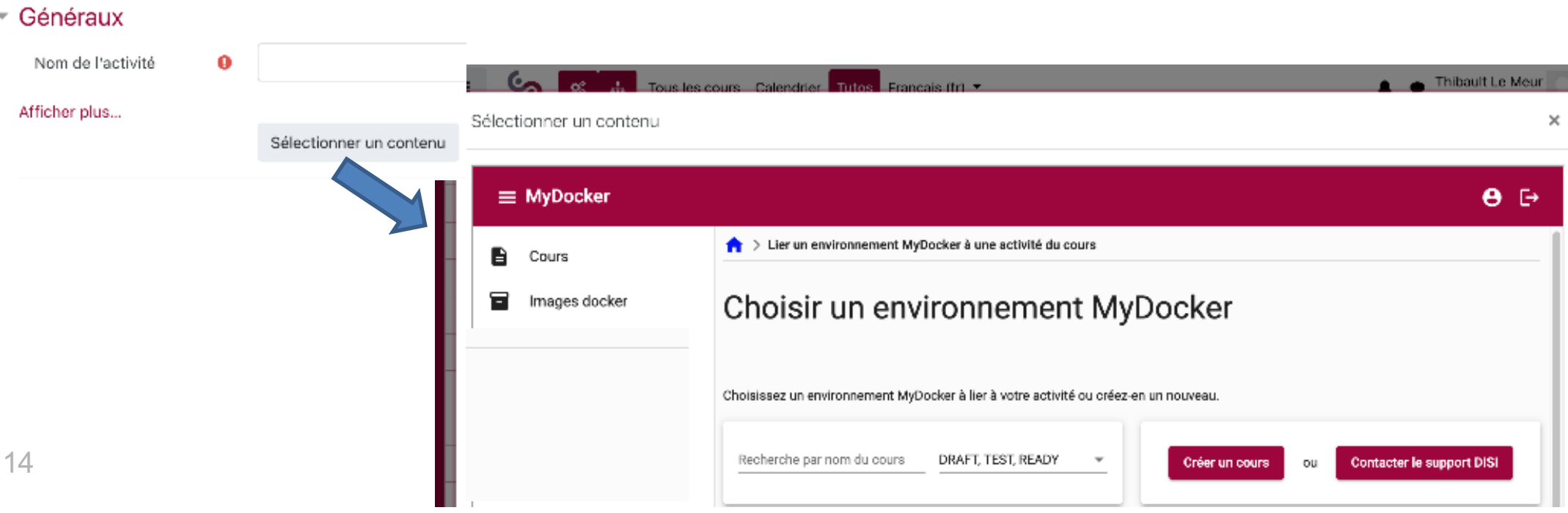

#### MYDOCKER POUR L'ENSEIGNANT COMMENT PRÉPARER UN ENVIRONNEMENT ?

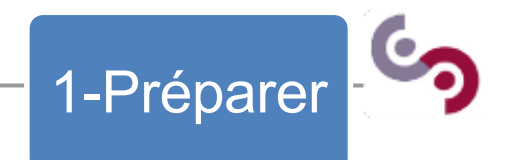

### L'enseignant définit son environnement dans le menu « Images docker »

Général

◆ Définition de l'image

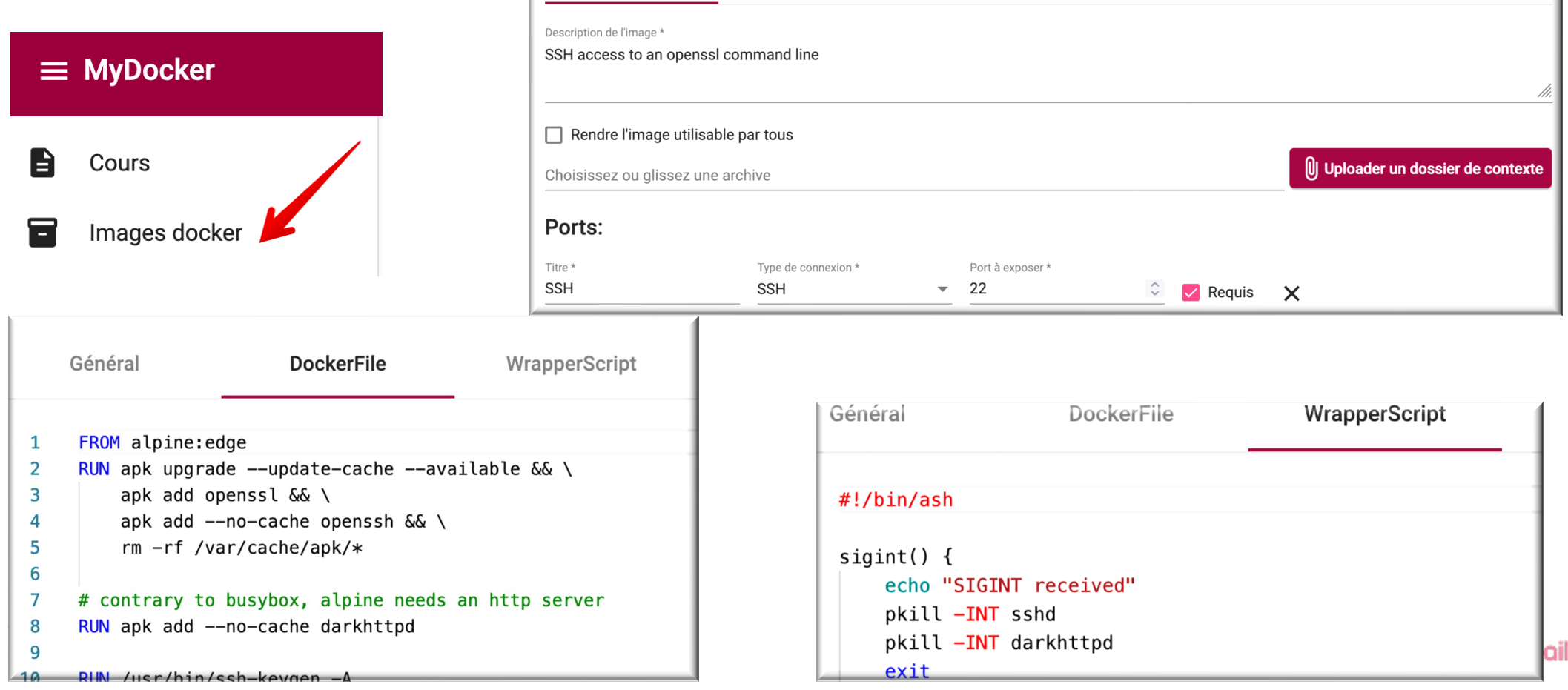

DockerFile

WrapperScript

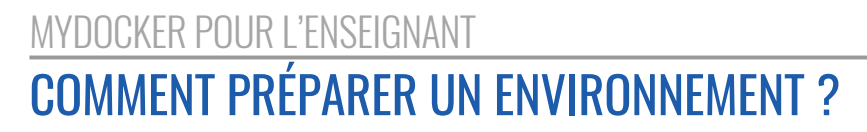

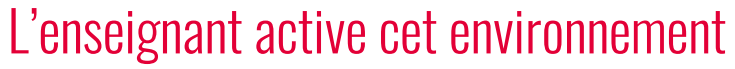

- ◆ Build de l'image: l'image doit être construite et publiée sur la registry pour être utilisable
- <sup>u</sup> MyDocker permet de réaliser ces opérations en 1 clic

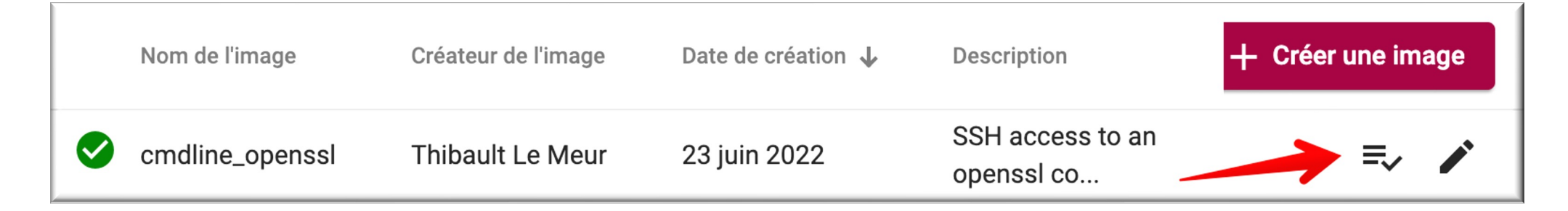

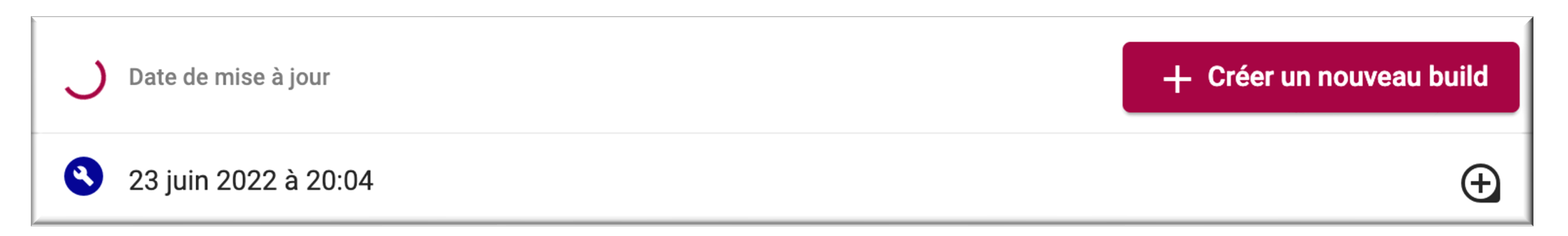

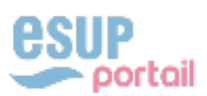

1-Préparer

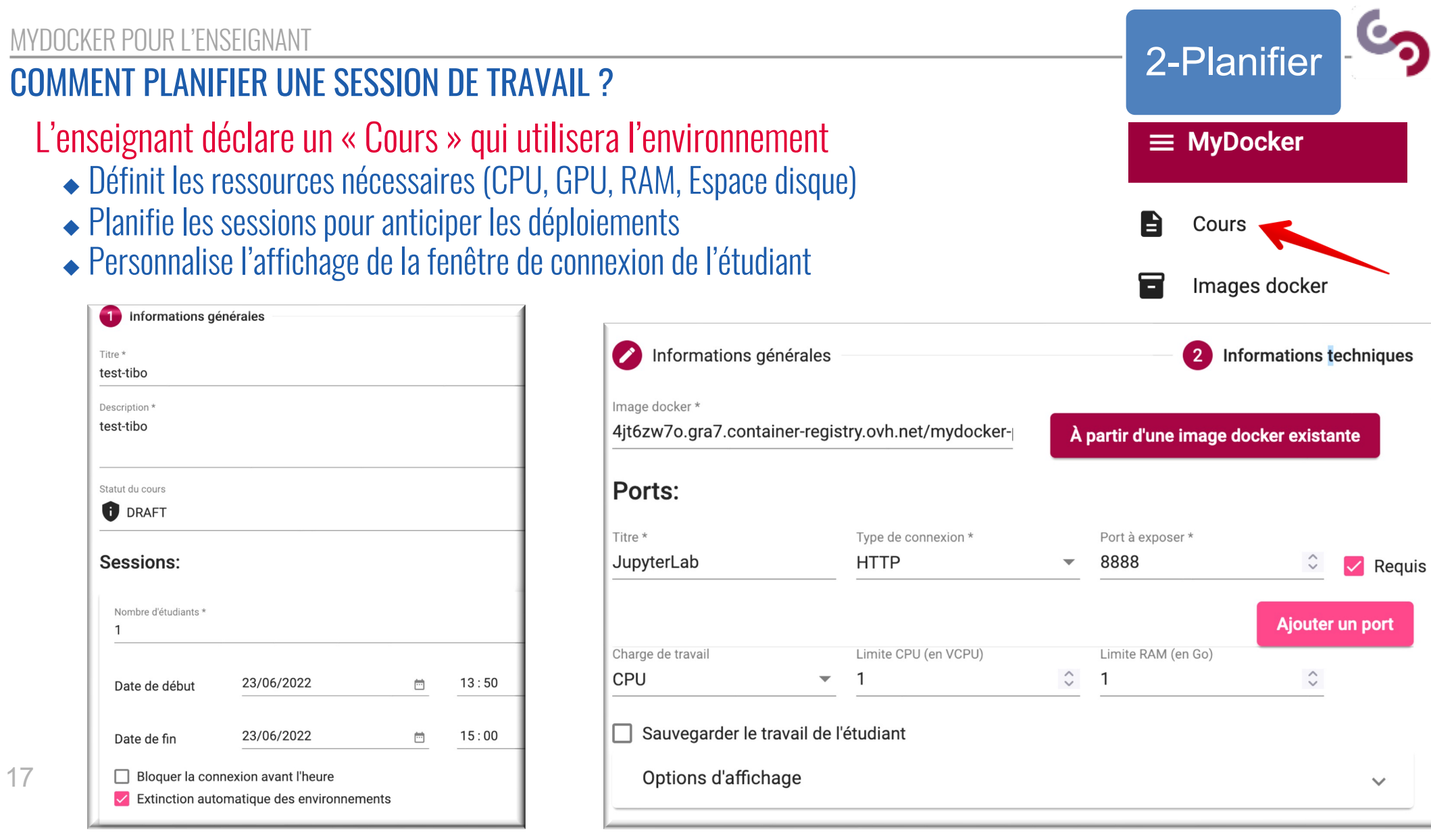

# MYDOCKER POUR L'ENSEIGNANT

3-Publier

COMMENT PUBLIER UNE ACTIVITÉ MYDOCKER ?

L'enseignant ajoute l'activité MyDocker dans son espace Moodle et sélectionne son « Cours »

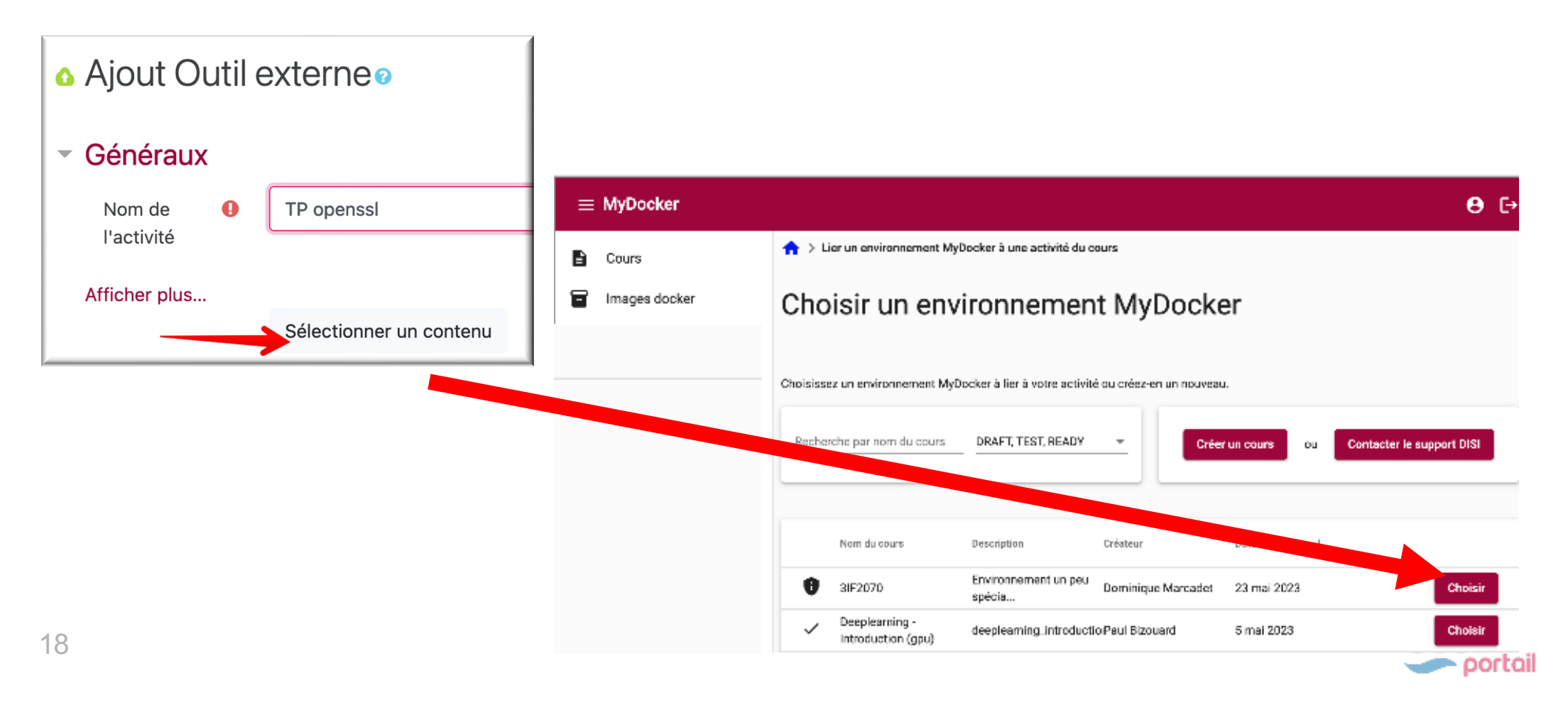

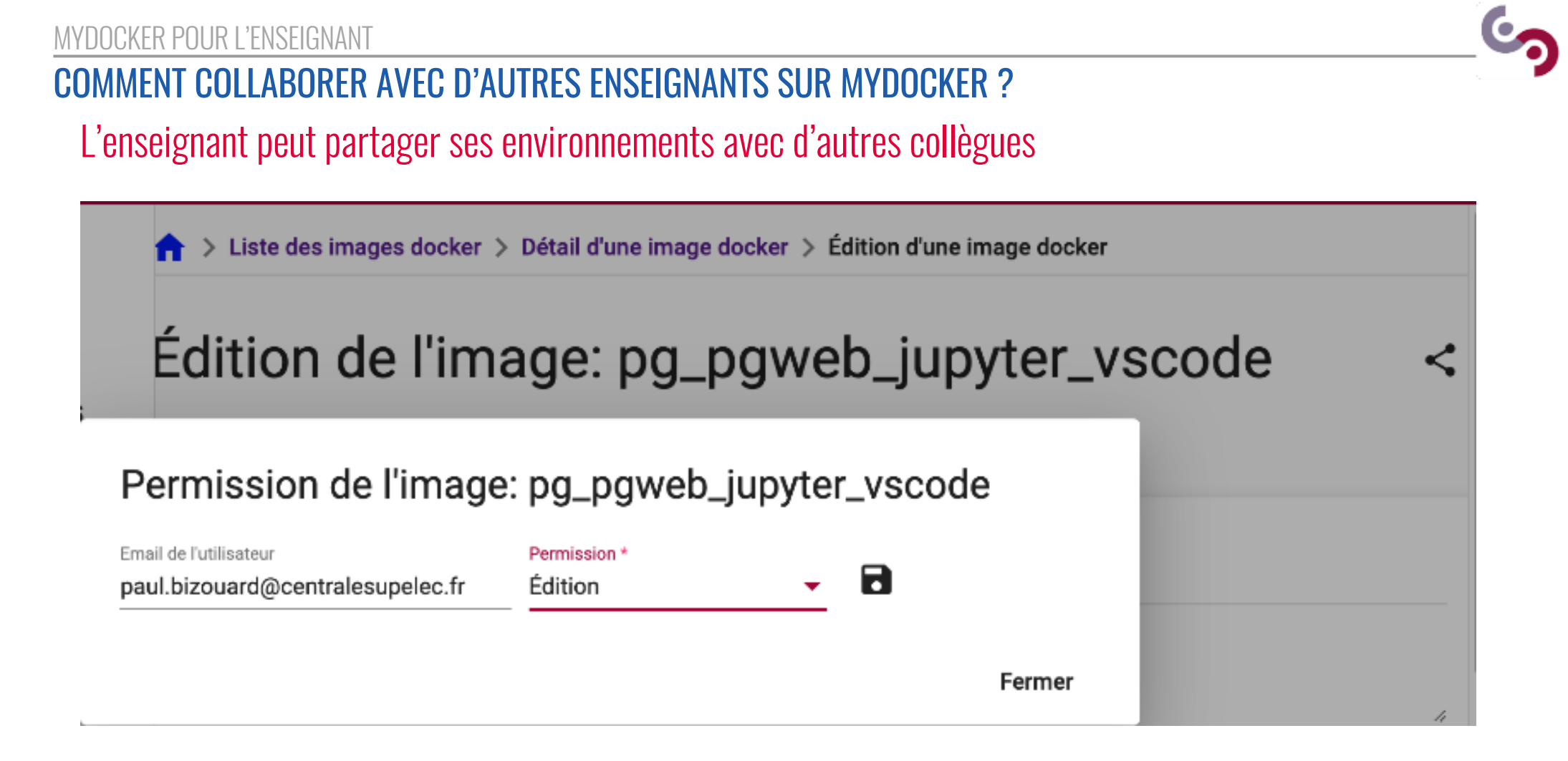

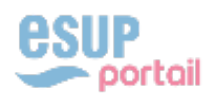

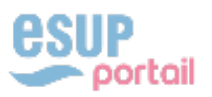

# COMMENT POURSUIVRE ENSEMBLE ?

COLLABORATIONS POSSIBLES SUR MYDOCKER AUTRES SUJETS DE COLLABORATIONS POSSIBLES

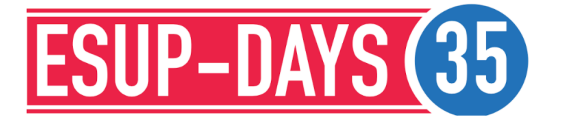

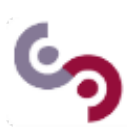

20

#### COMMENT POLIRSUIVRE ENSEMBLE ? COLLABORATIONS POSSIBLES SUR MYDOCKER

# Commencer à utiliser MyDocker chez vous dès maintenant

- ◆ L'installation de l'activité LTI MyDocker est très simple
- Nous pouvons vous donner accès à notre infrastructure pour commencer rapidement
- ◆ L'exécution des environnements se fera alors sur nos serveurs

## Installer MyDocker sur vos infrastructures

• Nous pouvons travailler ensuite sur les procédures de déploiement automatiques dans vos Data Centres

## Collaborer sur de nouvelles fonctionnalités

- $\triangle$  Mettre en communs une banque d'environnements de TPs
- <sup>u</sup> Profiter des remontées de la communauté d'utilisateurs
- <sup>u</sup> Susciter l'intérêt de développeurs ou bien s'intégrer à d'autres projets

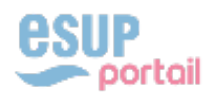

#### COMMENT POURSUIVRE ENSEMBLE ? AUTRES SUJETS DE COLLABORATIONS POSSIBLES

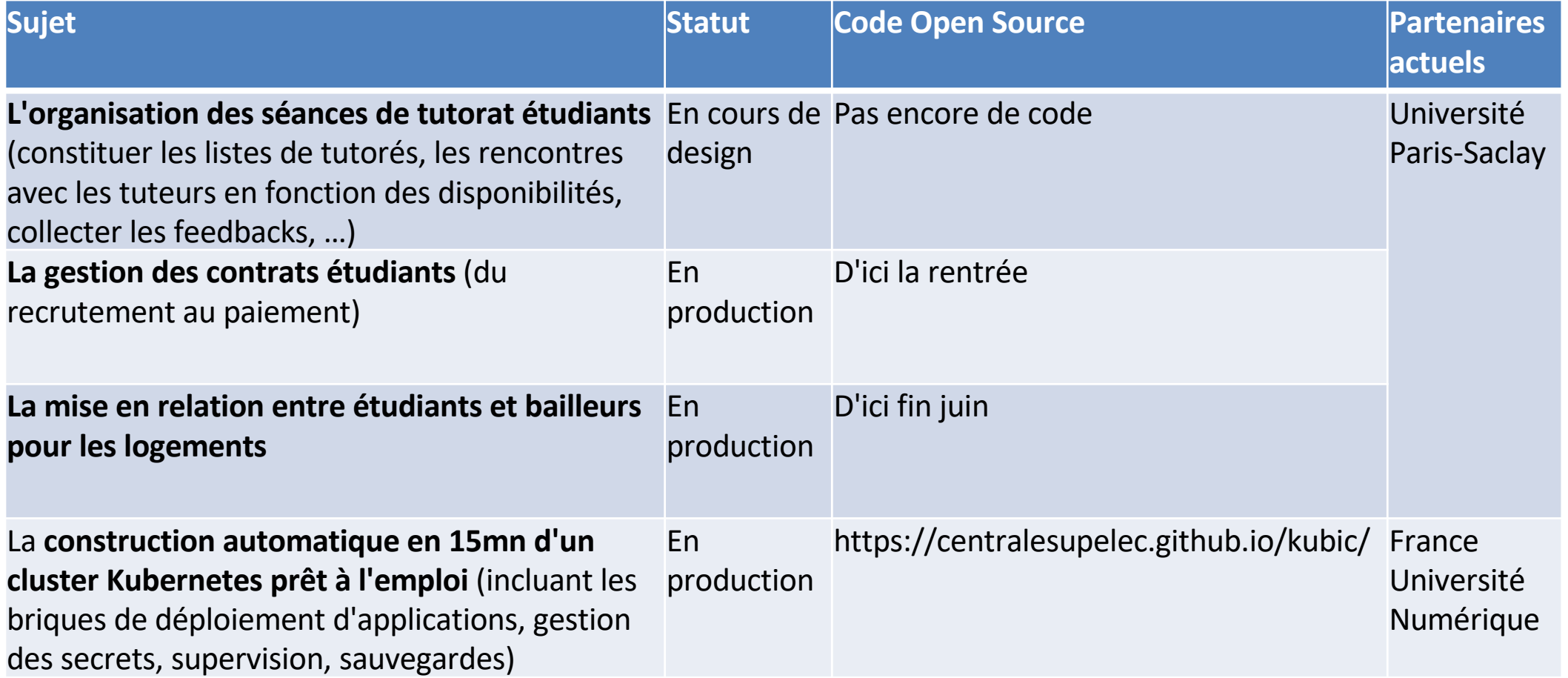

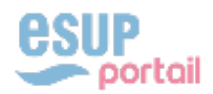

 $\epsilon$ 

22

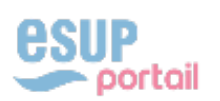

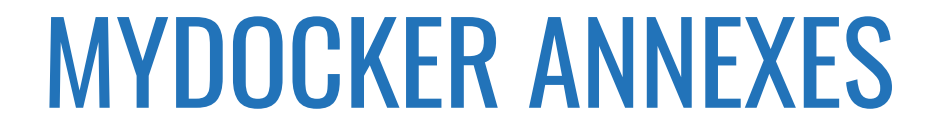

TECHNOLOGIES UTILISÉES PAR MYDOCKER ARCHITECTURE TECHNIQUE DE MYDOCKER

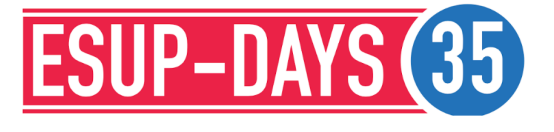

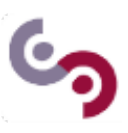

#### MYDOCKER ANNEXES TECHNOLOGIES UTILISÉES PAR MYDOCKER

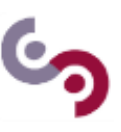

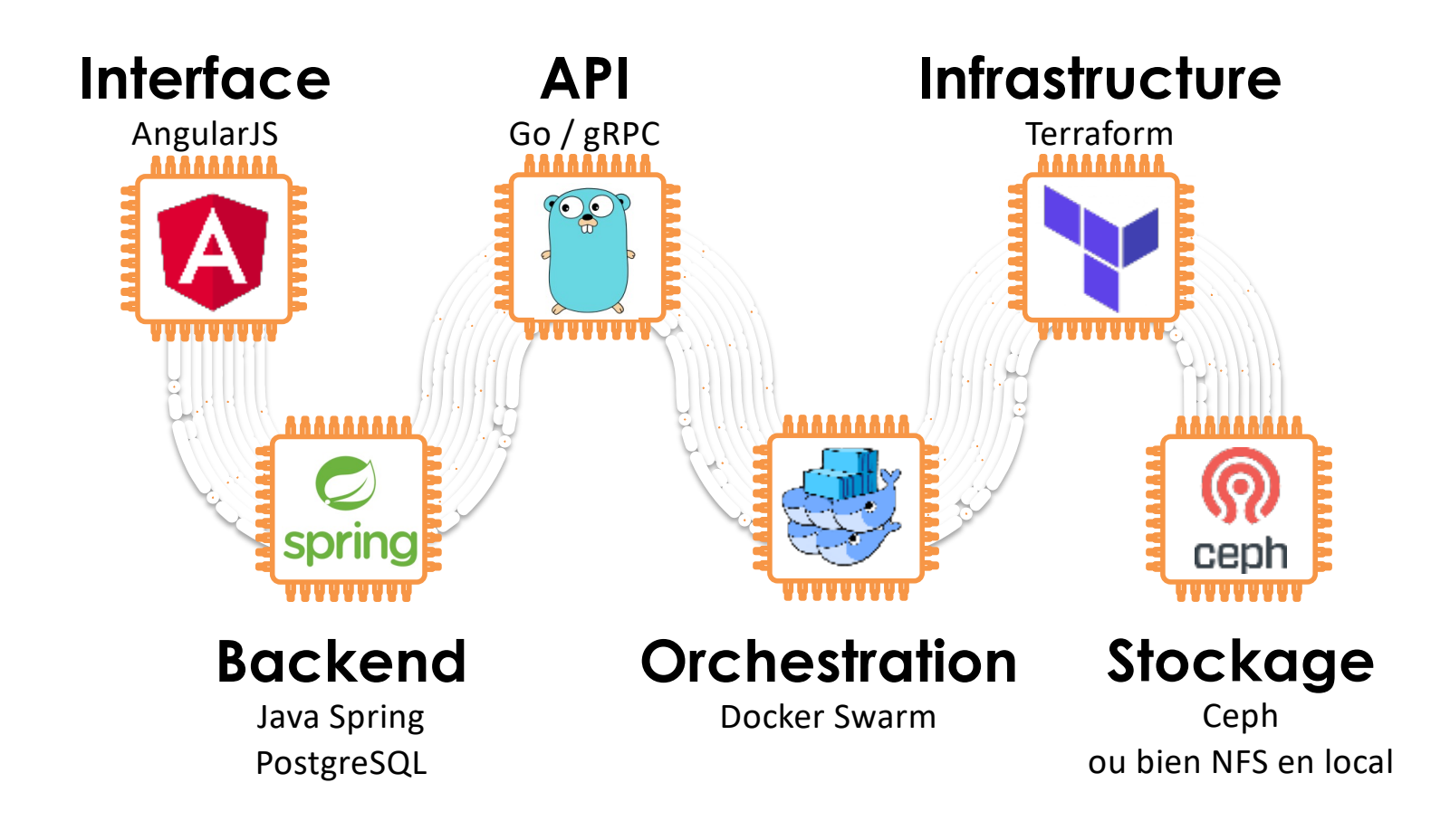

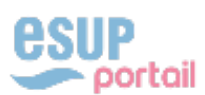

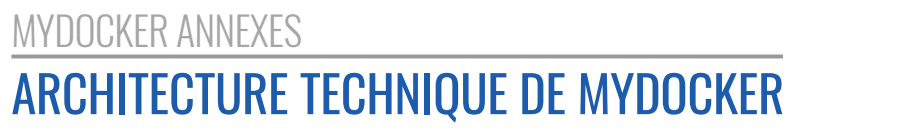

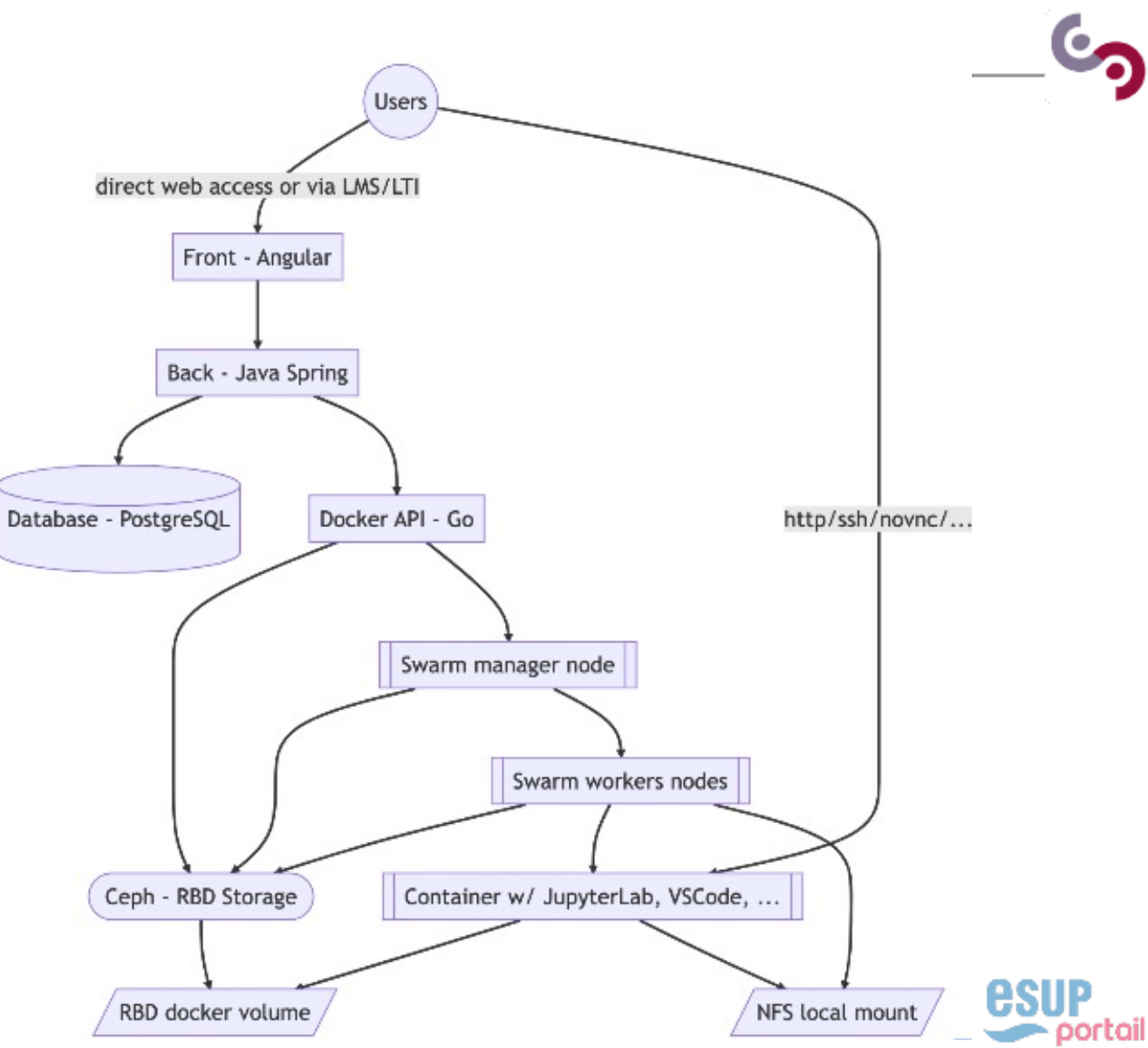